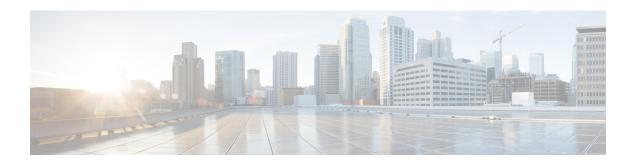

### Amazon Web Services CloudWatch

- Information About Amazon Web Services CloudWatch Support, on page 1
- Configuring Amazon Web Services CloudWatch Profile, on page 2
- Verifying AWS CloudWatch Configuration, on page 3

## Information About Amazon Web Services CloudWatch Support

The Amazon Web Services (AWS) cloud platform offers a service named CloudWatch, which facilitates the monitoring and observability of server system logs, metrics, and events. By integrating CloudWatch on AWS Elastic Compute Cloud (EC2) instances and on on-premise servers, you can efficiently transmit their logs, events, and metrics to the AWS CloudWatch server. The AWS CloudWatch service allows you to gain insights into applications, resources, and services running on the AWS infrastructure. It helps to ensure performance, troubleshoot issues, and effectively maintain the overall health of the controllers.

When the AWS CloudWatch agent is active on the controller, it gathers the system logs from the controller and transmits them to the AWS CloudWatch server. The AWS CloudWatch service is disabled by default.

The AWS CloudWatch agent helps you to do the following:

- Collect internal system-level metrics from AWS EC2 instances across operating systems.
- Collect system-level metrics from on-premise devices.

#### **Benefits of Using Amazon Web Services CloudWatch Service**

- A unified monitoring and observability platform: All device logs are consolidated in a single location, facilitating easy event monitoring and seamless action using the cloud services tools.
- Enhanced operational efficiency and resource optimization: Automate the processes and establish alarms for specific events or logs, thereby improving operational performance and resource management.
- Gain valuable insights from logs: Analyze and visualize the logs, allowing you to take appropriate actions based on the events and logs.

The AWS CloudWatch feature is supported on the following controllers: Cisco Catalyst 9800-40, 9800-80, 9800-L, and 9800-CL (private [VMware ESXI, KVM, Hyper-V] and public cloud [AWS C9800-CL instances only] platforms).

### **Configuring Amazon Web Services CloudWatch Profile**

The AWS CloudWatch agent transmits buffered syslog messages to the AWS CloudWatch service. The agent scans and retrieves logs recorded in files within a designated directory, which can be a single file or a wildcard pattern to encompass multiple files. You can specify the storage location of the files in the AWS CloudWatch agent profile. As and when files are updated, the AWS CloudWatch agent dynamically reads their content.

#### Before you begin

- Create CloudWatch group and streams in AWS.
- Create access credentials in AWS.
- Set a Private Configuration Key for Password Encryption
- Ensure that you have the AWS Identity and Access Management (IAM) access key ID and the secret key.
- You can run the optional logging buffered and logging persistent commands to log syslogs to AWS CloudWatch.

For information about how to create CloudWatch group and streams, see the AWS documentation at: https://docs.aws.amazon.com/IAM/latest/UserGuide/introduction.html

#### **Procedure**

|        | Command or Action                                                       | Purpose                                                                                    |
|--------|-------------------------------------------------------------------------|--------------------------------------------------------------------------------------------|
| Step 1 | configure terminal                                                      | Enters global configuration mode.                                                          |
|        | Example:                                                                |                                                                                            |
|        | Device# configure terminal                                              |                                                                                            |
| Step 2 | cloud-services aws cloudwatch profile profile-name                      | Configures an AWS CloudWatch profile.                                                      |
|        | Example:                                                                |                                                                                            |
|        | Device(config)# cloud-services aws cloudwatch profile test-profile      |                                                                                            |
| Step 3 | description profile-description                                         | (Optional) Adds a description to the AWS CloudWatch profile.                               |
|        | Example:                                                                |                                                                                            |
|        | Device(config-cloudwatch-profile)# description test-controller          |                                                                                            |
| Step 4 | proxy https-server url-ip port port-num                                 | (Optional) Configures HTTP or HTTPS server URL or IP address, along with the port details. |
|        | Example:                                                                |                                                                                            |
|        | Device(config-cloudwatch-profile)# proxy https-server 192.0.2.1 port 12 |                                                                                            |
| Step 5 | vrf mgmt-intf                                                           | (Optional) Configures the management interface as the VRF interface.                       |
|        | Example:                                                                |                                                                                            |

|         | Command or Action                                                                                                    | Purpose                                                                                                    |
|---------|----------------------------------------------------------------------------------------------------|----------------------------------------------------------------------------------------------------|
|         | <pre>Device(config-cloudwatch-profile)# vrf mgmt-Intf</pre>                                                                          | Use this option if the agent traffic has to be sent through management interface. By default, data port interface is used.                                                            |
|         |                                                                                                    | Do not use this command where the management interface is not available, for example, in C9800-CL public cloud instances.                                                             |
| Step 6  | access-key key-id iam-id secret-key {0  8}secret-key                                                                                 | Configures the AWS CloudWatch access credentials.                                                                                                    |
|         | <pre>Example: Device(config-cloudwatch-profile)# access-key key-id iam-key-id secret-key 0 ******</pre>                              | Use the same access key ID and the secret key created for the IAM user on the AWS console.                                                                                            |
| Step 7  | region region                                                                                                    | Specifies the AWS region where CloudWatch server is running on the cloud provider.                                                                                                    |
|         | Example:                                                                                                    |                                                                                                    |
|         | <pre>Device(config-cloudwatch-profile)# region us-west-1</pre>                                                                       |                                                                                                    |
| Step 8  | <pre>log group-name group-name stream-name stream-name [file-path file-path ] Example: Device(config-cloudwatch-profile) # log</pre> | Specifies the AWS CloudWatch log group name, log stream name, and an optional log file path. If log file path is not provided, the default syslog path (/bootflash/syslog/*) is used. |
|         | group-name techgroup stream-name techstream file-path /home/test/statusReport                                                        | The log group and log stream used here must be the same as those created on the AWS CloudWatch server.                                                                                |
|         |                                                                                                    | The log file path, if specified, need not be the same as the buffered logging persistent storage path directory or file name.                                                         |
| Step 9  | no shutdown                                                                                                    | Saves the configuration and enables it for AWS CloudWatch services.                                                                                                    |
|         | Example:                                                                                                    |                                                                                                    |
|         | Device(config-cloudwatch-profile) # no shutdown                                                                                      |                                                                                                    |
| Step 10 | exit                                                                                                    | Returns to global configuration mode.                                                                                                    |
|         | Example:                                                                                                    |                                                                                                    |
|         | Device(config-cloudwatch-profile)# exit                                                                                              |                                                                                                    |

# **Verifying AWS CloudWatch Configuration**

To view summary of AWS CloudWatch profiles, run the following command:

Device# show cloud-services aws cloudwatch summary

Profile Name Profile Status Service Status

-----

demo3 Started Active
demo4 Started Active

#### To view details of a specific AWS CloudWatch profile, run the following command:

Device# show cloud-services aws cloudwatch profile demo3

Profile Details

Profile Name : demo3
VRF : Global

Region : ap-northeast-1

CloudWatch Service Details

Service Status : Active
Service PID : 31785
Service Log Level : Notice

Log Details

Log Group Name Log Stream Name Log

File

-----

test katar2